## ZeroUno<sup>PURE</sup> DAC

**Digital Analog Converter** 

### **OPERATING INSTRUCTIONS**

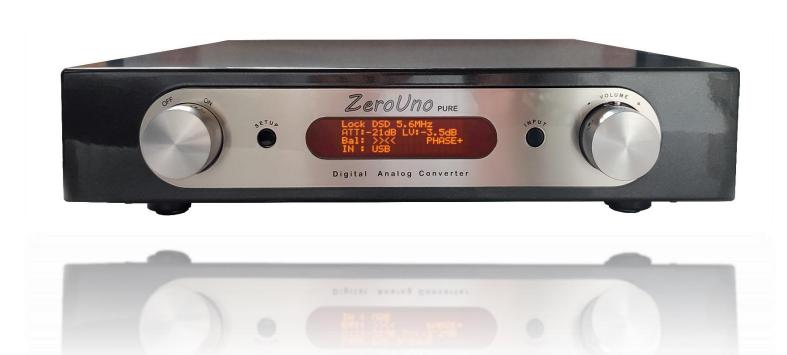

#### FRONT and REAR view

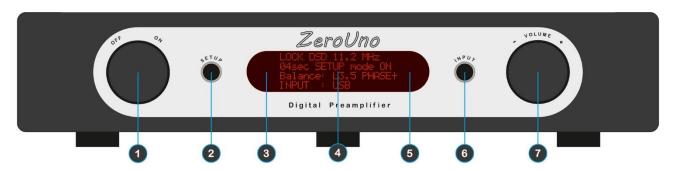

ON/OFF switch

2 SETUP button if pressed for at least 2 sec or

RESTORE button if pressed for more than 10 sec

S LED

4 LCD Display

0

INFRARED RECEIVER - do not cover

6 INPUT SELECTOR button

VOLUME / PARAMETER knob

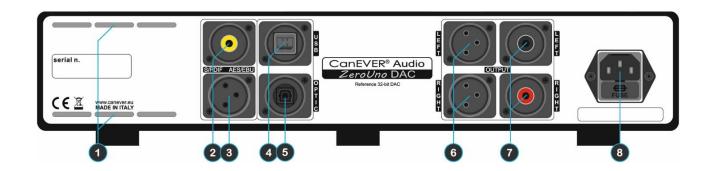

6

0

8

1 VENT DOOR - DO NOT COVER

S/PDIF 75 $\Omega$  RCA input (BNC optional)

AES/EBU 110Ω XLR input (BNC optional)

USB 2.0 input

8

4

6 OPTICAL input

Left & Right True Balanced Outputs

Left & Right Unbalanced RCA Outputs

230Vac (110Vac in alternative) IEC socket.

JAO/NC

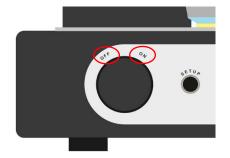

The left knob is the **POWER SWITCH**.

OFF No power to any part of the ZeroUno DAC ON

ZeroUno DAC is powered on

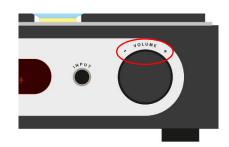

In PLAY mode turning the right knob clockwise or counter clockwise changes the **VOLUME** (up/down) in steps of 1 dB.

While rotating the volume knob, the volume level is shown at the display.

Volume range is -60dB - 0dB.

to enter in SETUP Mode.

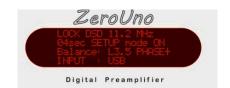

In PLAY mode the display reports the status of the ZeroUno DAC.

- The first row at the display shows the LOCK on the coming signal.
- The second row shows the VOLUME (really the attenuation) in dB.
- The third row shows the BALANCE and the ABSOLUTE PHASE.
- The fourth row shows the active INPUT.

When a MUTE appears at the display, there is no signal locked at the selected INPUT and the ZeroUno DAC has automatically switched to MUTE.

Press the **SETUP** for at least 2 seconds and LESS than 10 seconds

The value of each parameter is visible at the display.

Press the SETUP button again to skip to the next parameter.

Rotating the right knob (VOLUME) changes the parameter values.

If no button is pressed, or the right knob is not turned within 10 seconds, the ZeroUno DAC automatically stores the values shown at the display and switches back to the PLAY/MUTE mode.

All selected parameters are stored in a non volatile memory, to keep the setup information after the unit is switched off.

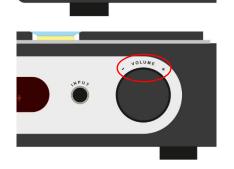

ZeroUno DAC

NOTTOWE YOUR TOWN

Press the **INPUT** button to switch from one input to another in the following order:

- RCA SPDIF
- XLR AES/EBU SPDIF
- OPTICAL SPDIF
- USB (i<sup>2</sup>S or DoP with auto detection)

The de-emphasis filter will be automatically activated if the signal at the input was recorded with emphasis.

#### INFRARED REMOTE CONTROLLER

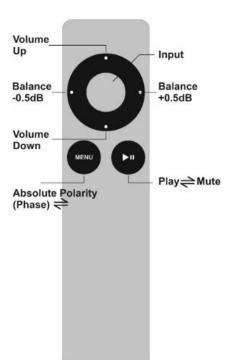

| Button  | Value                                                  |
|---------|--------------------------------------------------------|
| Balance | Left to Right in steps of 0.5dB each. Range is 0-5dB   |
| Volume  | Up and Down steps of 1.0dB. Range is -60dB to 0dB      |
| Phase   | Absolute Polarity < toggle > Inverse Absolute Polarity |
| Mute    | Mute < toggle > Play                                   |
| Input   | Skip to the following active INPUT                     |

#### How to pair the remote controller (RC):

The RC coming with each  $\it ZeroUno$   $_{\rm DAC}$  has been paired to the unit already in the factory by selecting one of 256 possible pairing codes. In case of interference with the RC's of other electronics in the household, the preselected RC code can be changed at any time.

To pair the RC and the ZeroUno DAC do the following:

- Move the RC in front of the ZeroUno DAC (about 1 meter).
- Press any button on the RC.
- Enter in SETUP mode pressing the SETUP button for at least 2 seconds and less than 10 seconds.
- When in SETUP Mode, KEEP PRESSED the INPUT button close the Volume knob.
- Holding the INPUT button pressed, PRESS again the SETUP button.
- Release both buttons (INPUT & SETUP).

RC now is paired.

If there is still interference with other RC's in the household, please restart the process above described to generate another code.

When the RC communicates with the ZeroUno DAC, a dot appears at the bottom-right corner of the display.

If this dot does not appear, check the battery inside the RC controller (battery type: CR2032B) When replacing the battery, pay attention to insert it in the right way (check +/- position!!!).

To get an instant feedback about the ZeroUno <sub>DAC</sub> status, every time a button is pressed at the RC, the display shows for 5 seconds the value in big digits.

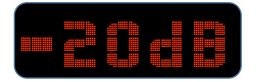

When the **VOLUME** are pressed, the attenuation changes in steps of 1.0dB.

The range is -60dB to 0dB.

If the key is pressed constantly, the attenuation changes quickly.

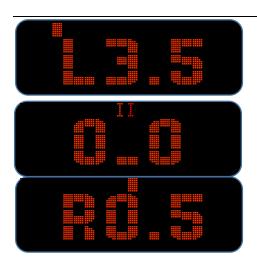

When the **BALANCE** buttons are pressed, the balance changes in steps of 0.5dB.

The range is LEFT -5.0dB to RIGHT +5.0dB.

To help the user the first row of the display reports a bar showing the position of the balance value in the range -5.0dB to 5.0dB.

When the balance is set to 0.0dB the display shows clearly the condition.

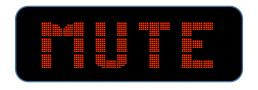

When the **MUTE** button is pressed, the *ZeroUno* <sub>DAC</sub> is muted and the display *never* switches back to the standard size view untill the MUTE key is pressed again.

After the MUTE key is pressed again, the  $ZeroUno_{DAC}$  is un-muted. The display turns back into normal operation.

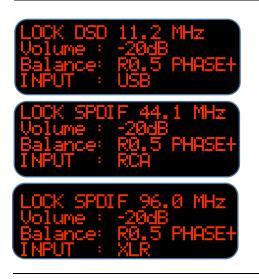

When the **INPUT** key is pressed, the *ZeroUno* DAC switches between the INPUTs.

In the last row of the display the selected INPUT is showed.

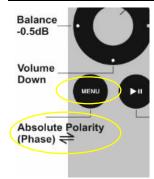

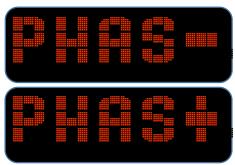

When the **MENU** key is pressed, the value switches between absolute polarity listening (PHASE+) and inverse absolute polarity listening (PHASE-).

As during the recording, the mastering and the production process the absolute polarity of the music program is changing many times, the final digital master file can be stored in inverted polarity. As some listeners are very sensitive to this fact, the *ZeroUno DAC* gives the customer the option to change the absolute polarity of the music file by pushing the MENU button at the remote control.

If no button is pressed within 10 seconds, the  $\it ZeroUno_{DAC}$  automatically stores the values shown at the display and switches back to the PLAY/MUTE mode.

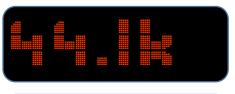

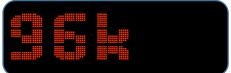

When there is a change in the sampling rate of the incoming music file, the locked frequency is shown in big digits.

By the parameter BIG SAMPLING RATE is possible to toggle on  $\mbox{\it /}$  off the function.

#### PARAMETERS SETUP

To enter the SETUP mode, press the SETUP button for at least 2 seconds, but less than 10 seconds. Press the SETUP button again to skip from one parameter to the next.

**-EVEL ADJUST** 

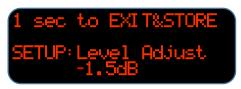

Display example

#### **LEVEL ADJUST**

Turning the right knob (VOLUME) changes the ATTENUATION for the specific INPUT only.

Initial value is 0.0dB (no attenuation).

After 10 seconds without interaction at the right knob, the display turns back into normal operation and the parameter is stored.

The countdown on the first row helps to control the left time.

SELECT INPUT

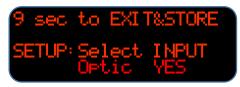

Display example

#### **USE or SKIP an INPUT**

Pressing the INPUT button select the INPUT to configure. Turning the right knob (VOLUME) select if the selected INPUT is used (YES at the display) or not use (NO at the display).

After 10 seconds without interaction at the right knob, the display turns back into normal operation and the parameter is stored.

The countdown on the first row helps to control the left time.

PHASE SETUP

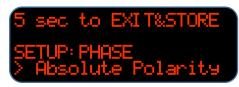

Display example

#### **LISTENING POLARITY (PHASE)**

Turning the right knob (VOLUME) toggles the polarity listening: absolute polarity vs. inverted absolute polarity

After 10 seconds without interaction at the right knob, the display turns back into normal operation and the parameter is stored.

The countdown on the first row helps to control the left time.

BALANCE SETUP

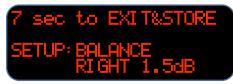

Display example

#### **BALANCE**

Turning the right knob (VOLUME) changes the BALANCE value. Balance range from 5.0dB left to 5.0dB right in steps of 0.5dB.

After 10 seconds without interaction at the right knob, the display turns back into normal operation and the parameter is stored.

The countdown on the first row helps to control the left time.

**LCD DIMMER** 

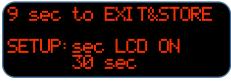

Display example

#### **LCD DIMMER**

Turning the right knob (VOLUME) changes the display ON time. Timer Settings: 10s / 20s / 30s / 40s / 50s / always on

After 10 seconds without interaction at the right knob, the display turns back into normal operation and the parameter is stored.

The countdown on the first row helps to control the left time.

LCD BRIGHTNESS

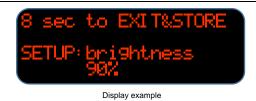

#### **LCD BRIGHTNESS**

Turning the right knob (VOLUME) changes the display brightness. Values are: 50% / 60% / 70% / 90% / 100%

After 10 seconds without interaction at the right knob, the display turns back into normal operation and the parameter is stored.

The countdown on the first row helps to control the left time.

# SAMPLING RATE

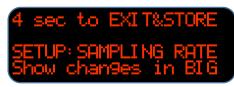

Display example

#### **SAMPLING RATE changes in BIG digits**

Turning the right knob (VOLUME) sets the display to show the sampling rate of the music file playing in big digits.

The user can select between:

"Show changes in BIG" and "Do not show BIG digit".

After 10 seconds without interaction at the right knob, the display turns back into normal operation and the parameter is stored.

The countdown on the first row helps to control the left time.

## **USE FRONT LED**

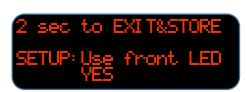

Display example

#### **USE FRONT LED**

Turning the right knob (VOLUME) chooses if use or do not use the Front Led.

After 10 seconds without interaction at the right knob, the display turns back into normal operation and the parameter is stored.

The countdown on the first row helps to control the left time.

### ZAME

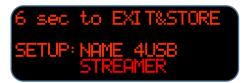

Display example

#### **NAME of the INPUT**

Turning the right knob (VOLUME) changes the NAME of the specific INPUT.

The names available are:

USB OPTIC AES/EBU SPDIF STREAMER PC CD DVD SAT DAT MD.

After 10 seconds without interaction at the right knob, the display turns back into normal operation and the parameter is stored.

The countdown on the first row helps to control the left time.

#### **RESTORE OF FACTORY SETTINGS**

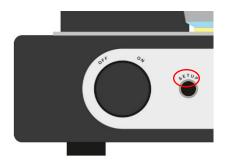

The  $\it ZeroUno_{DAC}$  is completely configured by the factory for top performance.

To **RESTORE** the factory setup, press the SETUP button at the front panel of the *ZeroUno* DAC for at least 10 seconds.

The RESTORE command takes action, when the SETUP button is released.

All the parameters of all INPUTs will be RESET to the factory values.

A countdown running on the second row of the display is shown, when the  $\it ZeroUno_{DAC}$  has engaged the RESTORE command.

Once engaged, it is no possible to stop the RESTORE command.

The Specifications in this document are subject to change without notice. CanEVER AUDIO®

Canever Ing. Mario Panfilo Castaldi 6 30020 Noventa di Piave Venice - Italy ph. +39 335 708 2 807 mail info@canever.eu web www.canever.eu Copyright © 2015-2019 Canever Ing. Mario - All rights reserved